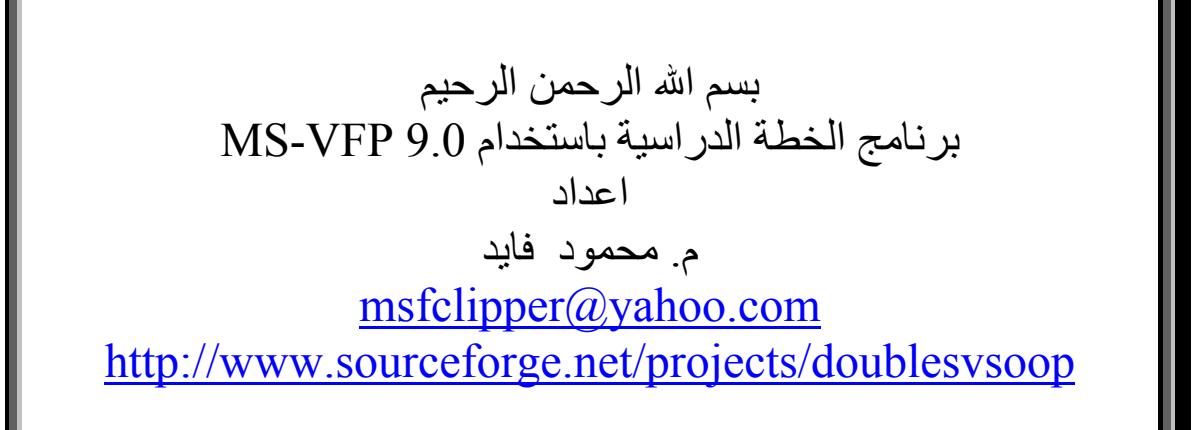

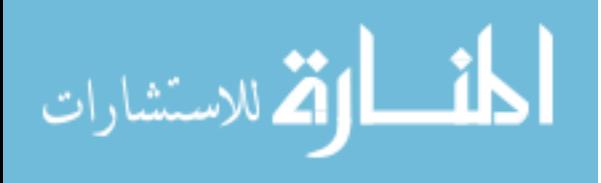

#### **مقدمة -:**

هذا العمل هو عبارة عن الشفيرة المصدرية لبرنامج بسيط ولكنـه جيد لمن يرغب في مواصلة الطريق في تعلم فيجوال فوكس برو ويمكن اعتبار هـذا البرنـامج هـو الخطـوة الثانيـة التـى تلـى كتـاب (أسرع طريق لتعلم البرمجة) الذى يعد مدخل سريع وبسيط الـى فيجوال فوكس برو.

وقد قمت بعمل هذا البرنامج ًمنذ مـدة طويلـة وذلـك حينمـا كنـت طالبــا بكليــة الهندســة الالكترونيــة بمنــوف (جامعــة المنوفيــة – جمهوريـة مصـر العربيـة) وقـد كلفنــى بعمــل هــذا البرنــامج احــد اساتذتى وهو الدكتور (جابر السيد محمد الابيض) والحمد لله \_رب العالمين انه تم على خير فى ظل ظروف الحياة الدراسية.

ولانه مـن ابسـط البـرامج التـى قمـت بعملهـا مسـتخدما فيجـوال فـوكس بـرو فقـد قـررت طرحـه كبدايـة لسـلســة مـن المشــاريع التعليمة وذلك لان البساطة ضرورية جدا لايصال المعلومـة بشـكل سليم وواضح وان شاء االله رب العالمين نلتقـى فـى مـرات قادمـة مع مشاريع اخرى اعلى فى المستوى حتى تكون بمثابة متابعـة لهذا العمل بمعنى ان نصعد السلم درجة درجة ان شاء االله

واتمنى من االله عز واجل ان يكون هذا العمل خالصا لوجهه الكريم وان يكون مبارآا نافعا لكل من يرجوا الفائدة من خلاله.

واالله الموفق.

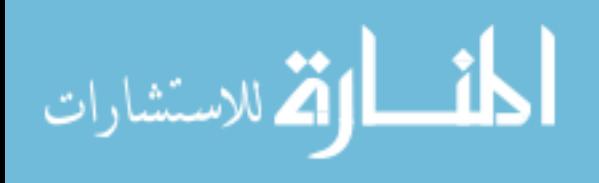

# **بناء التطبيق من الشفيرة المصدرية -:**

يتم فتح ملف المشروع الخاص بالتطبيق او البرنامج

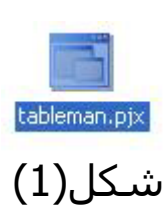

نظرا لان مجلد المشروع تم نقله من مكان (مسار معين على جهازى) الى مكان اخر (مسار معين على جهازك عزيزى القارىء) فانه تظهر الرسالة التالية

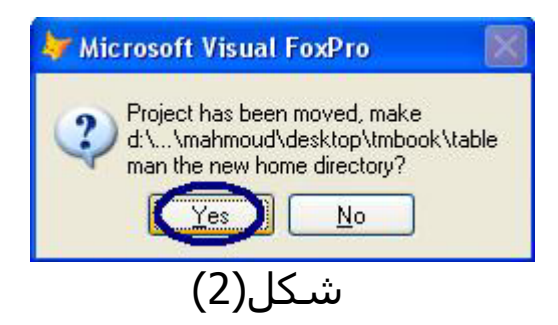

والتى تسال عن الرغبة فى وضع المسار الجديد على انه المجلد الاساسى للمشروع وبالتاآيد تكون الاجابة نعم (Yes (حتى يكون كل شـيء على مايرام ان شـاء الله.

> وعند فتح ملف المشروع نقوم ببناء الملف التنفيذى من خلال اختيار Build آما فى شكل (3)

ثم نختار Executable 32Win آما فى شكل (4)

ثم نختار Ok ونحدد اسما للملف التنفيذى الخاص بنا حتى تتم عملية البناء للتطبيق على خير ومن ثم تسمية الملف التنفيذى بالاسم الذي تم تحديده على بركة الله.

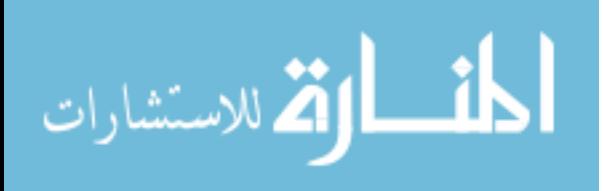

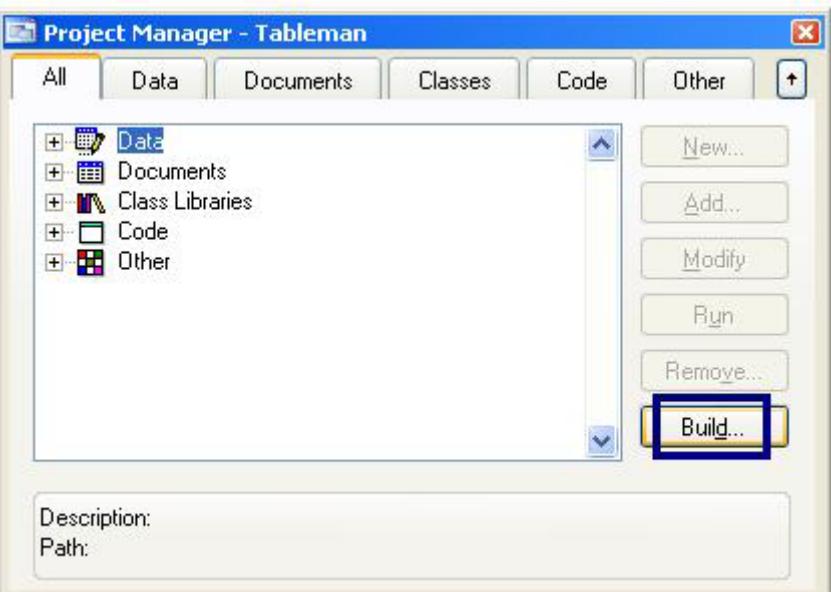

شكل(3)

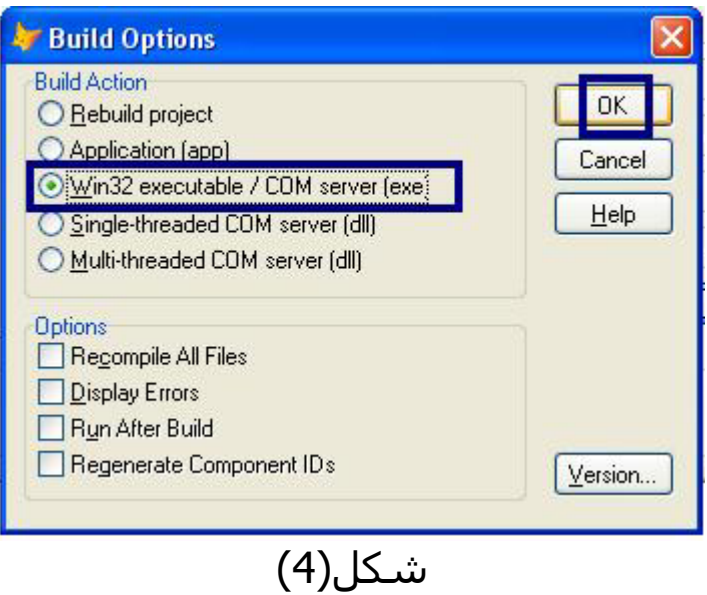

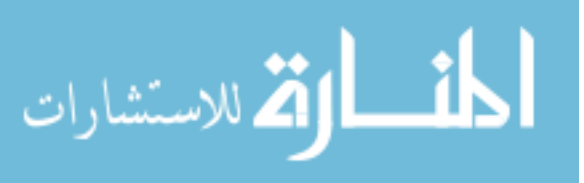

## **تشفيل التطبيق من خلال الملف التنفيذى -:**

نظرا لانه تم بناء ملف تنفيذى خاص بالتطبيق فانه يمكن تشـغيله من خلال هذا الملف وليسـت هنـاك ضـرورة لتشـغيله مـن خـلال فيجوال فوكس برو.

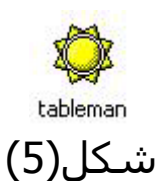

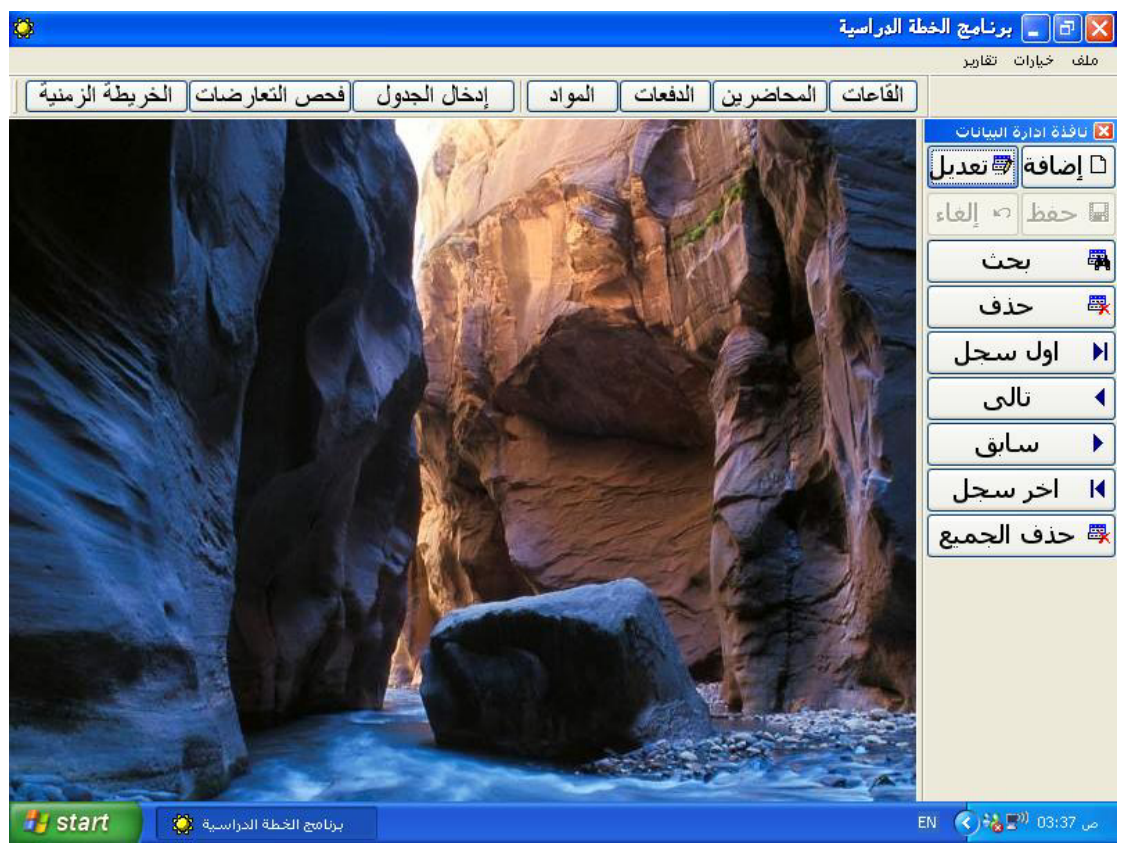

شكل(6)

### **واجهة المستخدم -:**

ببساطة هناك نافذة على اليمين عامة لجميع شاشات البيانات ومن ثم هى المستخدمة فى جميع العمليات المتعلقة بالاضافة والتعديل والبحث والحذف فى اى شاشة بيانات مفتوحة.

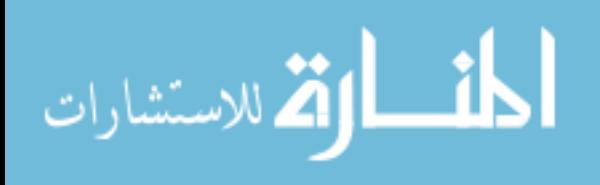

هناك شريط ادوات بسيط لفتح شاشات البيانات المختلفة وهى (القاعات الدراسية–المحاضرين-الدفعات-المواد-ادخال الجداول) وايضا للوصول الى شاشة فحص التعارضات فى الجدول وشاشة الخريطة الزمنية التى تقوم بعرض الجدول بشكل ملون.

ومن شريط القوائم يمكن الحصول على كافة التقارير بالاضافة الى معلومات حول البرنامج.

آما هو واضح البرنامج صغير الحجم وبسيط بما يكفى لكى يكون الخطوة الاولى لك فى التعرف على اعداد برامج مكتملة المعالم باستخدام اللغة الساحرة (فيجوال فوكس برو).

## **استراتيجية عمل التطبيق -:**

1 – يتم ادخال البيانات الاساسية التى تشمل القاعات الدراسية والمحاضرين والدفعات والمواد الدراسية 2 – يتم ادخال الجدول واثناء عملية الادخال يمكن مشاهدة الخريطة الزمنية وفحص التعارضات فى الجدول 3 – يتم استخراج التقارير المتعلقة بالجداول الدراسية الخاصة بالاماكن الدراسية والمحاضرين والدفعات.

**نوافذ التطبيق** -:

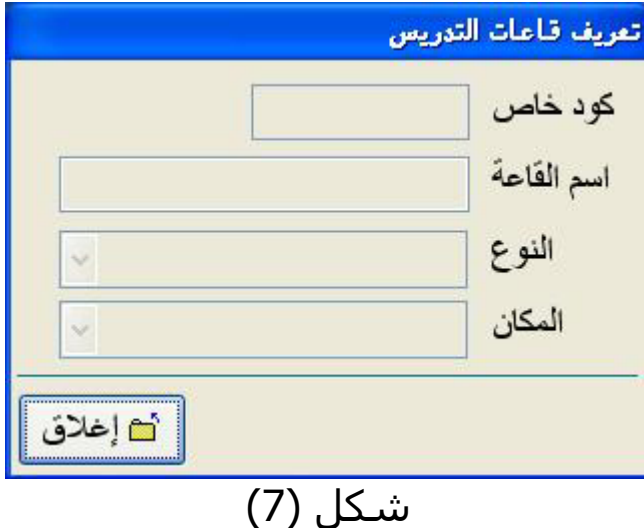

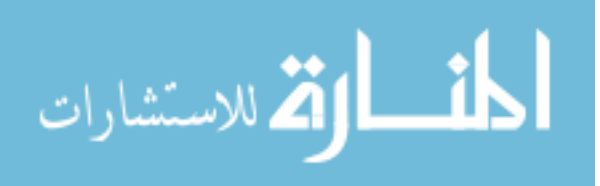

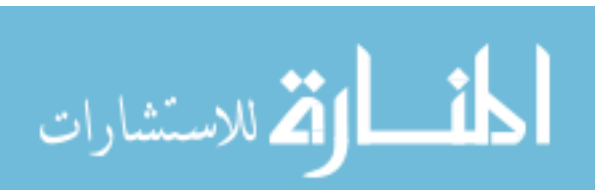

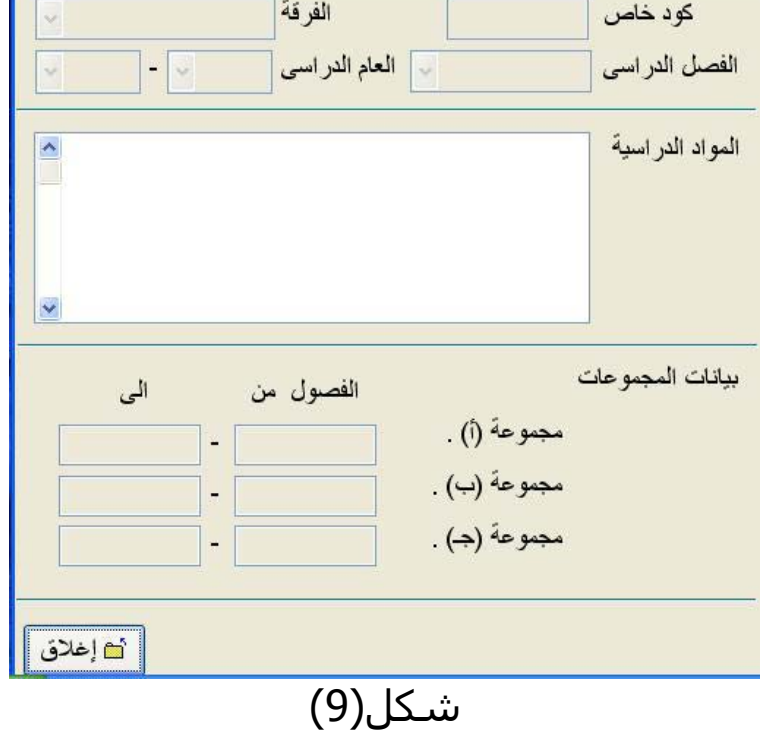

بيانات الافغان

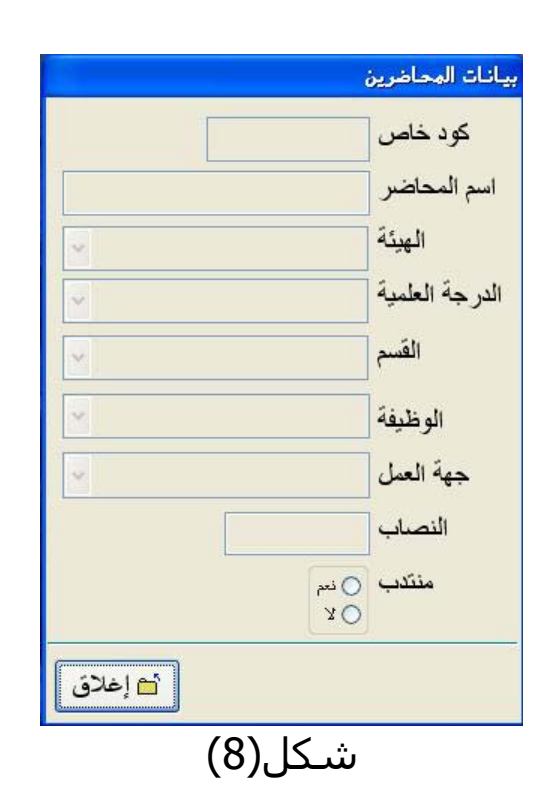

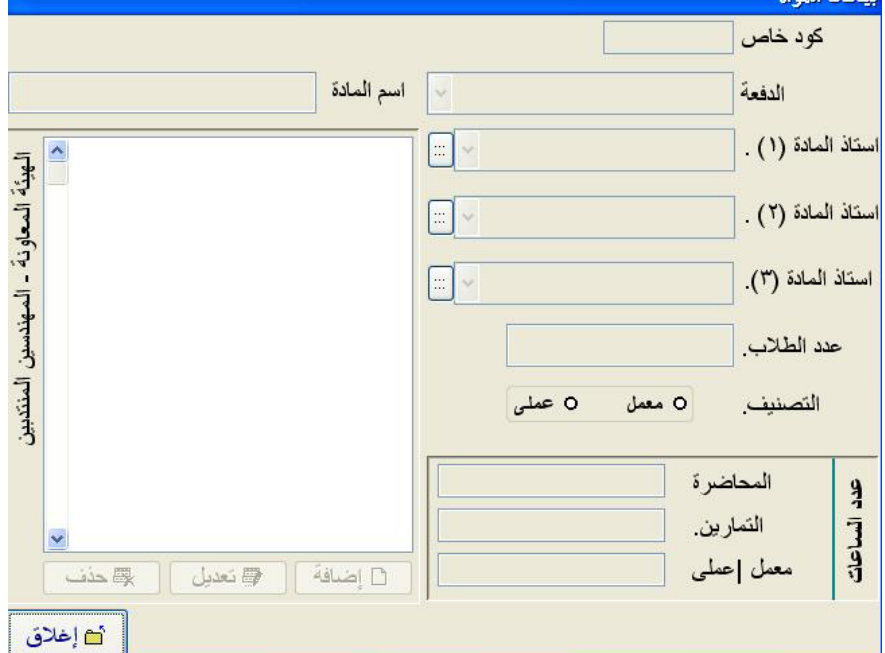

شكل(10)

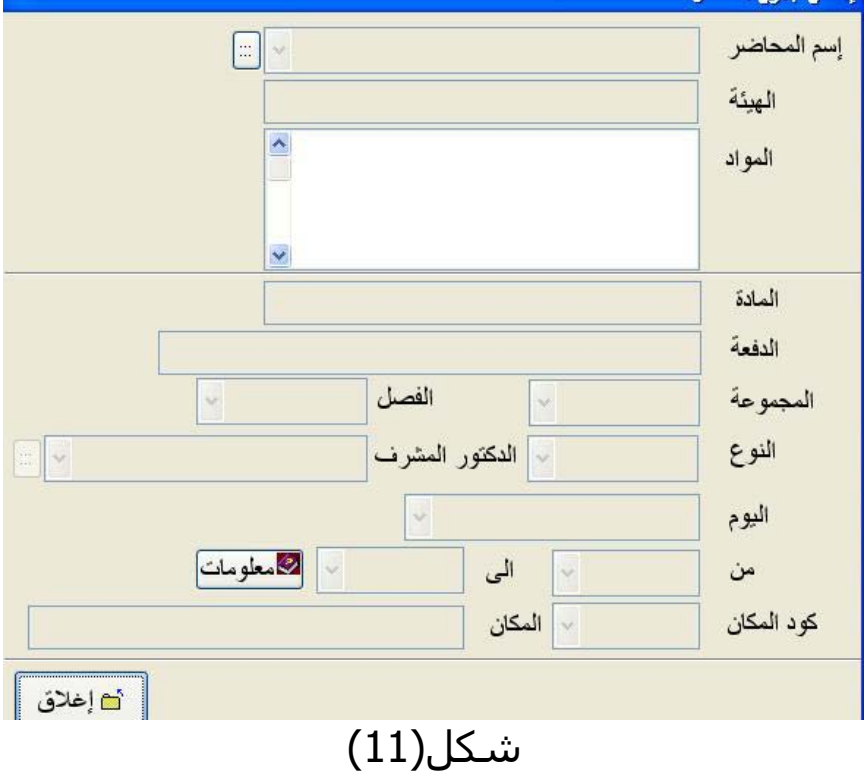

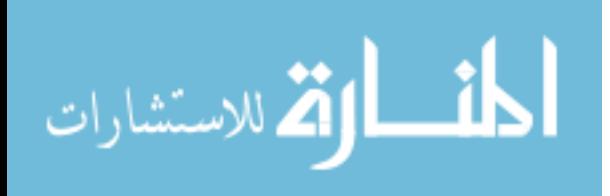

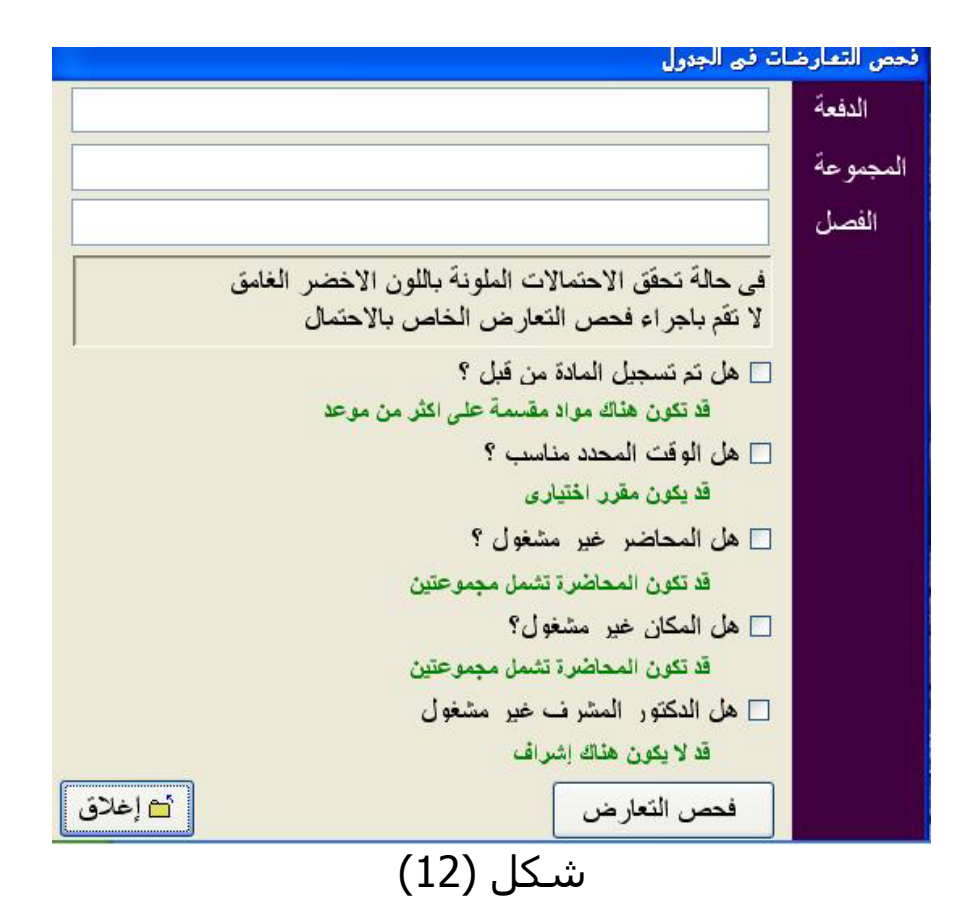

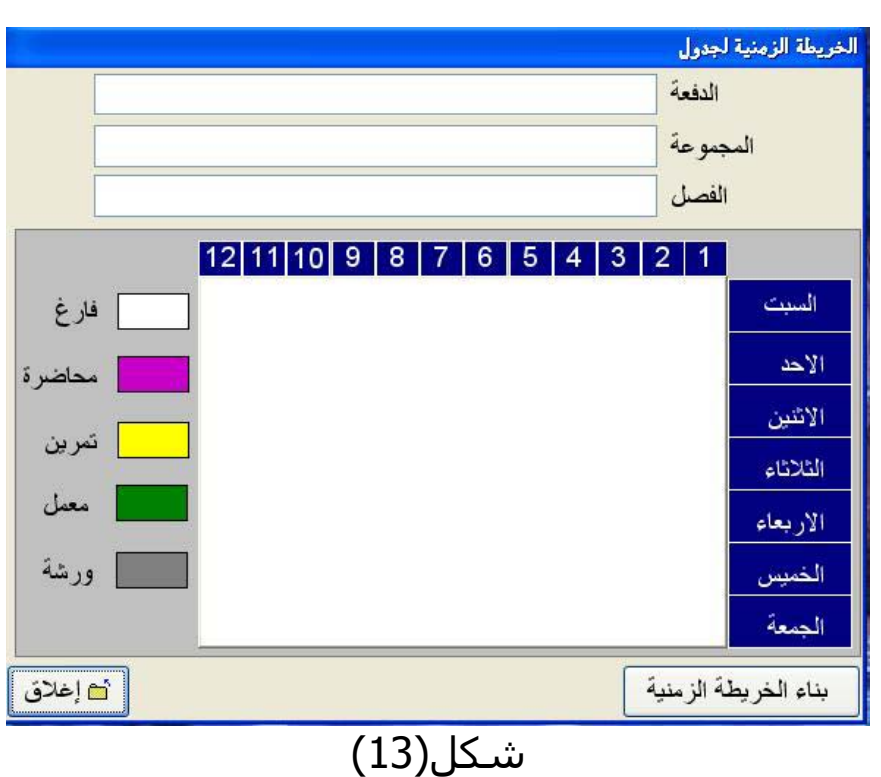

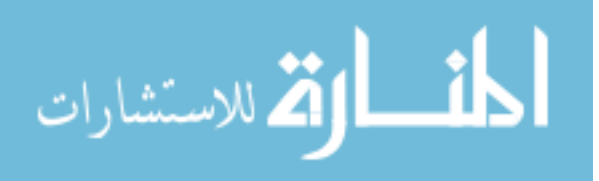

## **تقارير التطبيق** -:

### هذه امثلة لبعض التقارير التى يستخرجها التطبيق

جامعة المنوفية كلية الهندسة الالكثرونية ادارة تتلون التعليم

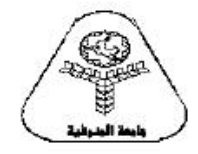

جدول حصص الفصل الدراسي الإول

كلية الهندسة الالكترونية

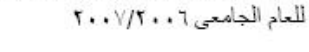

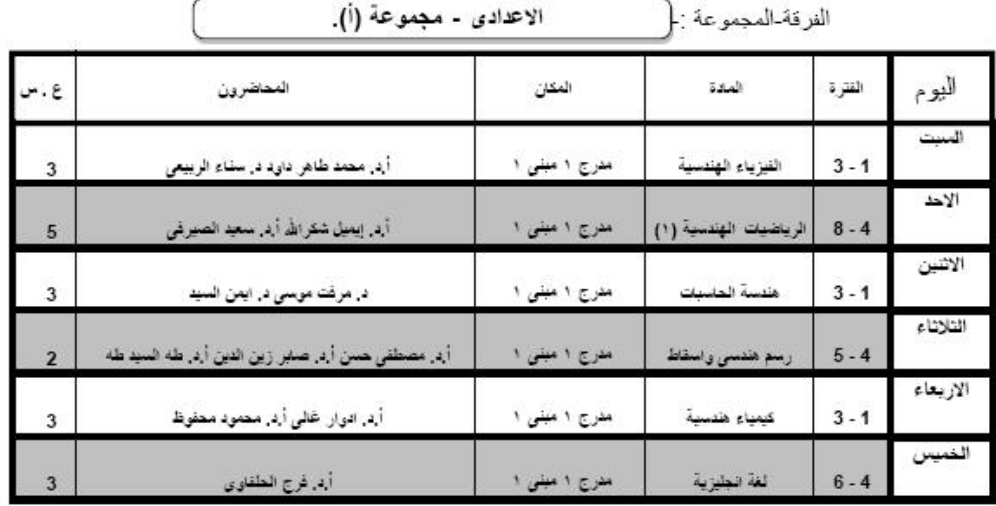

إجمالى ساعات الكتريس

لجنة الجداول

مدير ادارة شئون التعليم

عميد الكلية وكيل الكلية لتثنئون التعليم

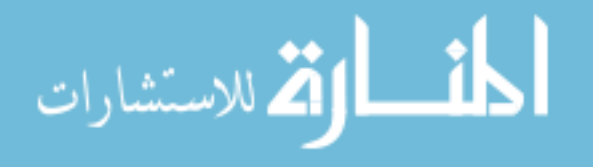

19

جدول حصص الفصل الدراسي الأول<br>للعام الجامعي ٢٠٠٧/٢٠٠٦

۳Ě

 $\begin{array}{c}\n2 \\
2 \\
2\n\end{array}$ 

 $\frac{2}{2}$ 

 $\overline{\mathbf{2}}$  $\overline{2}$  $\overline{\mathbf{2}}$  $\overline{2}$ 

 $\overline{\mathbf{c}}$ 

 $\overline{2}$ 

 $\overline{2}$ 

 $\mathbf 2$ 

 $\overline{2}$ 

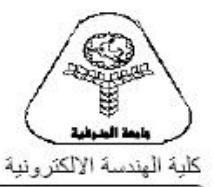

جامعة المنوفية كلية الهندسة الالكترونية ادارة تنئون التعليم

اليوم

 $\mathcal{P}_{\text{in}}$ 

الأنتين

شارداء

الارتعاء

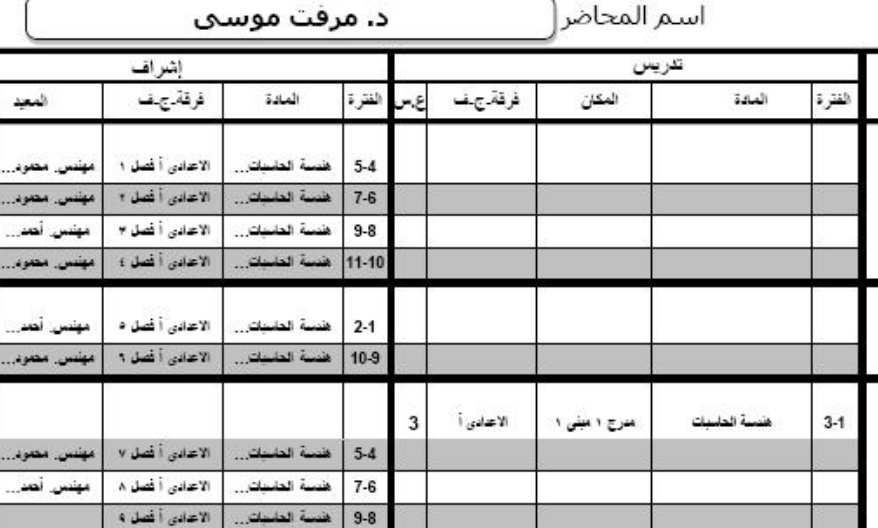

إجمالي ساعات التنريس والاشراف

33

مدير ادارة شُئون التعليم لجنة الجداول

عميد الكلية وكيل الكلية لتثنئون التعليم

11-10 هضبة المشيكان | الاعادي أخط ١٠

الاعدادي أقصل ١١

الاعدادي أغصل ١٢

الاعتادي أقصل ١٣

الاعدادی أ قصل ١٤

الاعدادي أأفصل دو

.<br>4 الماسياتان

فنسة المانياتان

هضة الطبيات...

هُنسةَ العاسيات

.<br>سة الماسكان

 $2-1$ 

 $7-6$ 

 $9-8$  $11-10$ 

 $5-4$ 

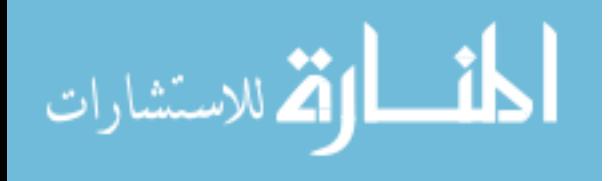

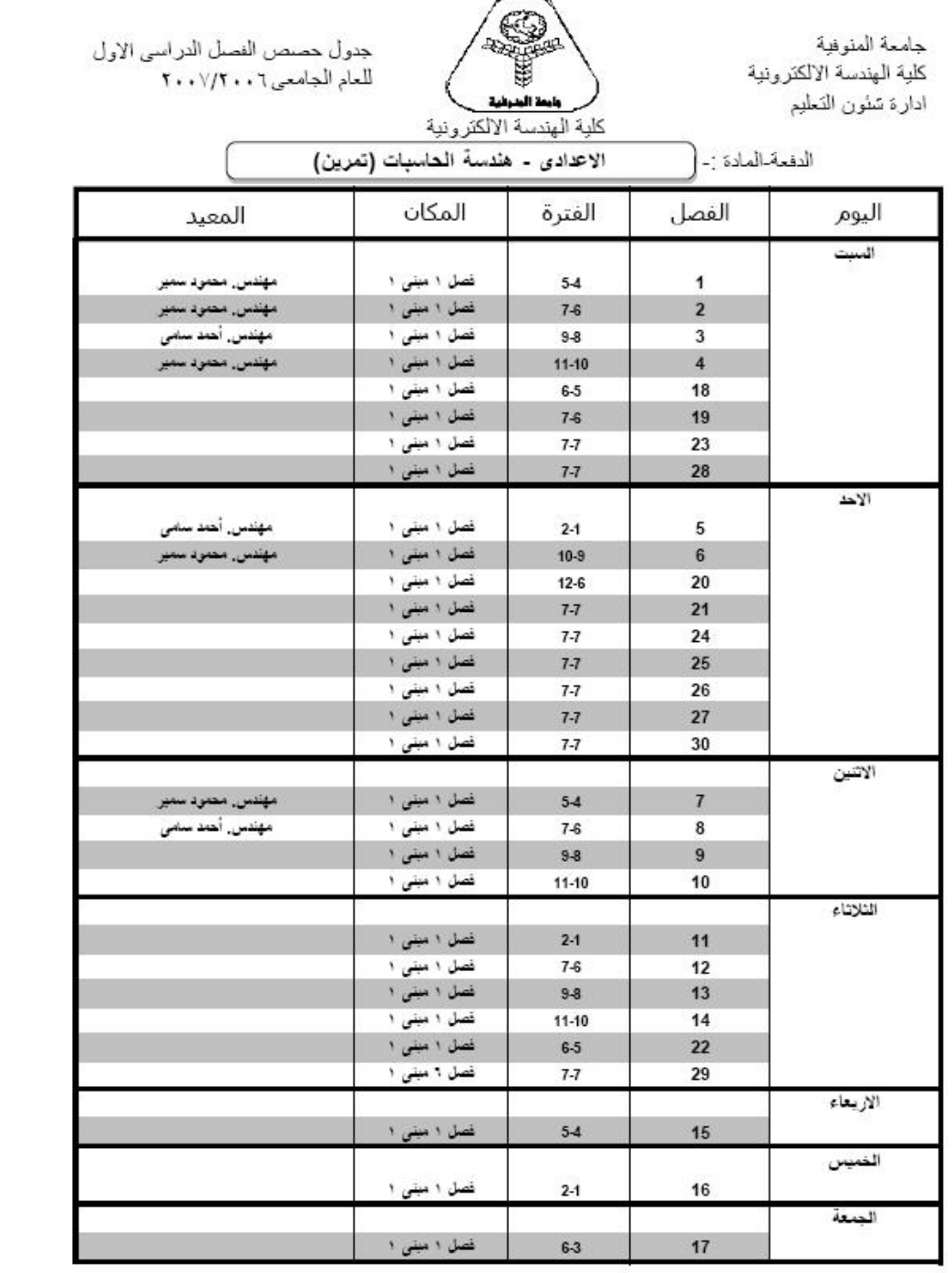

وكيل الكلية لتثنئون التعليم مستحيد الكلية

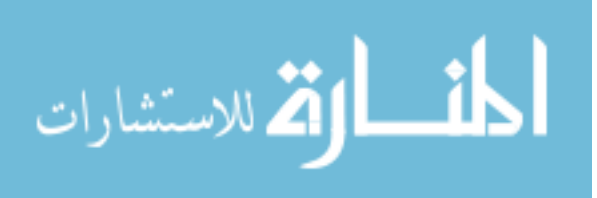

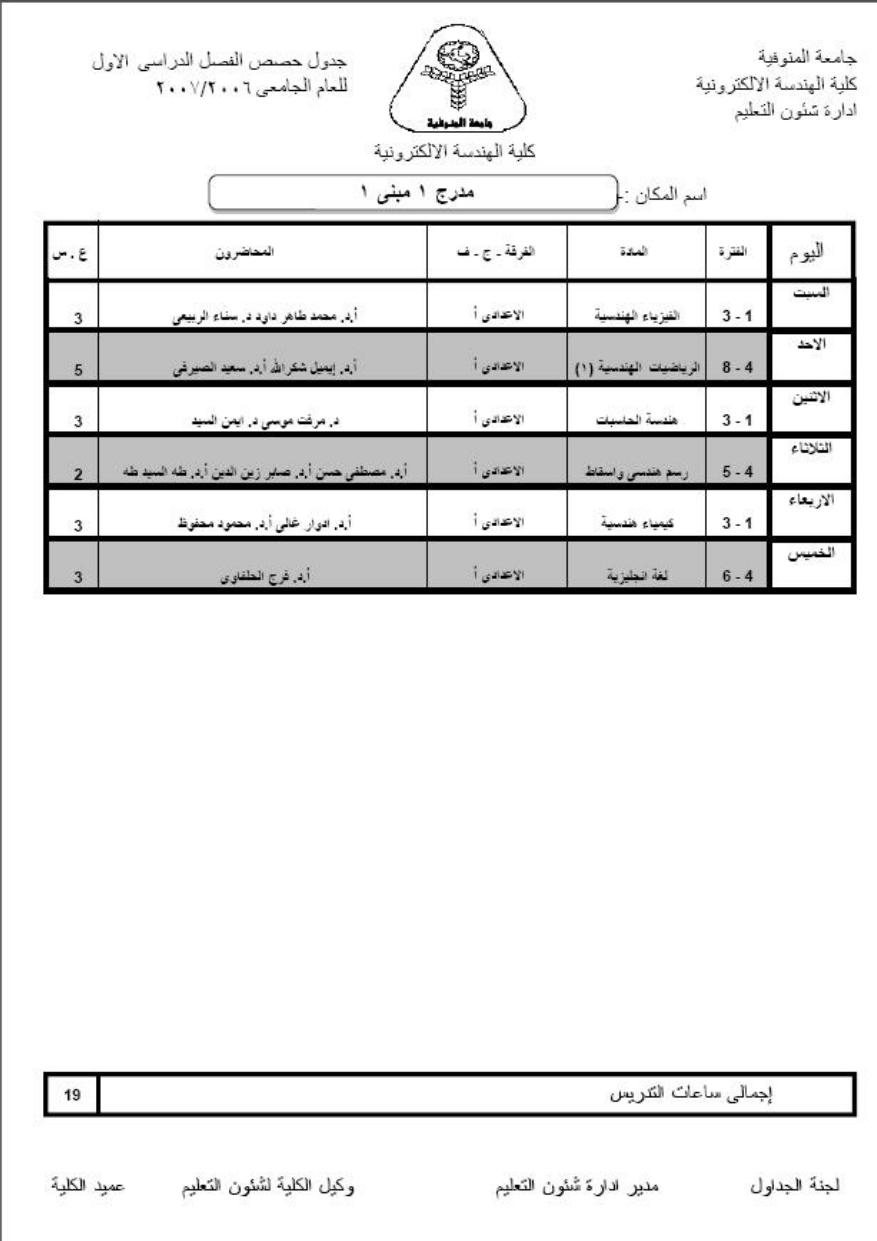

## **آلمة اخيرة -:**

هذه كانت فكرة البرنامج والشفيرة المصدرية هي كل شيء ومن خلالها يمكنك الاطـلاع علـى كـل التفاصـيل وبمسـاعدة تعليمـات اللغة Help والكتب والمقالات يمكنك التعرف على اى مجهول والى اللقاء باذن االله فى برامج اخرى. مع اجمل وارق تحياتى محمود فايد 12....................................\8\2008

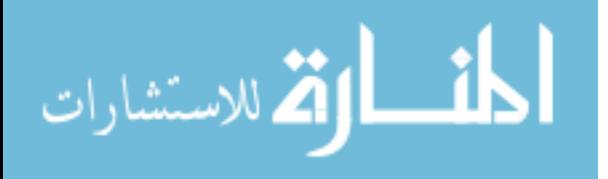